خانة اسم الأداة : وهي تعرض اسم الأداة النشطة ونوعها، فـإذا أردت أن تعدل خصائص أداة أخرى غير تلك المعروضة في هذه الخانة، فمـــا عليـــك سوى أن تنقر فوق هذه الأداة من نافذة البرنامج فتتحدث محتويات نافـذة الخصائص لتعرض خصائص الأداة الجديدة المختارة . أو تختار هذه الأداةمن خانة اسم الأداة فتـــصبح هـــي النــــشطة وتُعــــرض خصائصها .

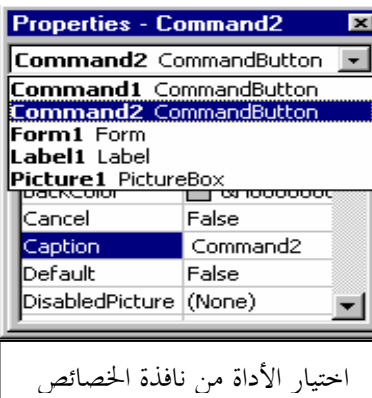

## تغيير قيمة خاصة ما:

لتغير قيمة خاصية ما نضغط فوق اسم الخ اصية مما يؤدي إلى تظليلها هي وقيمتها ، وبعد ذلك نغير قيمة هذه الخاصية من عمود القيم، وعند تغيير قيمة خاصية ما يجب التمييز بين الأنواع التالية من الخصائص وهي :

- .1 الخاصية النصية : وهي الخاصية التي قيمتها عبارة عن سلسة محارف كخاصية الـ Caption, Name .
	- .2 الخاصية الرقمية : وهي الخاصية التي قيمتها عبارة عن رقم مثل خصائص الأبعاد Width، Height .
		- .3 الخاصية المنطقية : وهي الخاصية التي قيمتها إما : True ) والتي تدل على أن الخاصية فعالة ) أو : False ) والتي تدل على أن الخاصية غير فعالة ).

ومن الخصائص المنطقية خاصية Visible التي تتحكم بإظهار الأداة عندما تكون قيمتها True وإخفاء الأداة عندما تكون قيمتها False .

- .4 الخاصية اللونية : وهي خاصية قيمتها عبارة عن لون محدد بإحدى توابع الألوان Qbcolor أو RGB أو عدد ست عشري، ومن أهم الخصائص اللونية خاصية BackColor .
	- .5 الخاصية التي قيمتها عبارة عن ملف: مثل خاصية Picture و Icon و ...

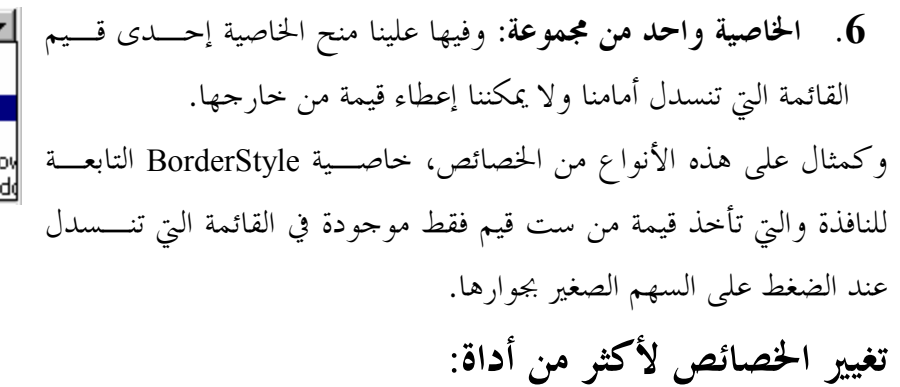

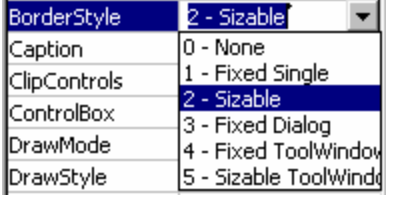